## 知 LSU1WCME0 V5升级V7失败问题处理经验

[软件升级](https://zhiliao.h3c.com/questions/catesDis/216) **[何信](https://zhiliao.h3c.com/User/other/371)** 2017-07-21 发表

用户现场两台S7506E做IRF,每个机框配有一块LSU1WCME0无线插卡,需要将插卡的版本由V5升级 到V7. 对第一块LSU1WCME0升级操作后,版本加载失败,交换机上状态也显示fault。 [H3C]dis version H3C Comware Software, Version 7.1.070, Release 7536P05 Copyright (c) 2004-2017 New H3C Technologies Co., Ltd. All rights reserved. H3C S7506E uptime is 0 weeks, 1 day, 21 hours, 16 minutes Last reboot reason : USER reboot [H3C]dis dev Slot Type State Subslot Soft Ver Patch Ver 1/0 LSQM2MPUC0 Master 0 S7500E-7536P05 None 1/1 LSQM2MPUC0 Standby 0 S7500E-7536P05 None 1/2 LSQM1TGS48RSG0 Normal 0 S7500E-7536P05 None 1/3 LSQM2GP48SA0 Normal 0 S7500E-7536P05 None 1/4 LSQM2GT48SA0 Normal 0 S7500E-7536P05 None 1/5 NONE Fault 0 NONE None 1/6 LSUM1FWCEAB0 Normal 0 S7500E-7536P05 None 1/7 NONE Absent 0 NONE None 2/0 LSQM2MPUC0 Standby 0 S7500E-7536P05 None 2/1 LSQM2MPUC0 Standby 0 S7500E-7536P05 None 2/2 LSQM1TGS48RSG0 Normal 0 S7500E-7536P05 None 2/3 LSQM2GP48SA0 Normal 0 S7500E-7536P05 None 2/4 LSQM2GT48SA0 Normal 0 S7500E-7536P05 None 2/5 LSU1WCME0 Normal 0 S7500E-7536P05 None 2/6 LSUM1FWCEAB0 Normal 0 S7500E-7536P05 None 2/7 NONE Absent 0 NONE None 1、参照控制器V5升级V7指导书,先使用"boot5.01.bin"文件将LSU1WCME0插卡的Bootrom升级到5.0 1版本,此步骤成功。 \*\*\*\*\*\*\*\*\*\*\*\*\*\*\*\*\*\*\*\*\*\*\*\*\*\*\*\*\*\*\*\*\*\*\*\*\*\*\*\*\*\*\*\*\*\*\*\*\*\*\*\*\*\*\*\*\*\*\*\*\*\*\*\*\*\*\*\*\*\*\*\*\*\*\*\*  $\star$   $\star$ H3C LSUM1WCME0 BootWare, Version 5.01  $\star$   $\star$ \*\*\*\*\*\*\*\*\*\*\*\*\*\*\*\*\*\*\*\*\*\*\*\*\*\*\*\*\*\*\*\*\*\*\*\*\*\*\*\*\*\*\*\*\*\*\*\*\*\*\*\*\*\*\*\*\*\*\*\*\*\*\*\*\*\*\*\*\*\*\*\*\*\*\*\* 2、升级软件版本,但是一直加载失败,使用R5121P32和R5208P03测试一样,过程如下。 ==========================<EXTENDED-BOOTWARE MENU>=======================  $=$ |<1> Boot System | |<2> Enter Serial SubMenu | |<3> Enter Ethernet SubMenu | |<4> File Control | |<5> Restore to Factory Default Configuration | |<6> Skip Current System Configuration | |<7> BootWare Operation Menu | |<8> Skip Authentication for Console Login | |<9> Storage Device Operation |  $|\langle 0 \rangle$  Reboot ============================================================================ Ctrl+Z: Access EXTENDED ASSISTANT MENU Ctrl+F: Format File System Ctrl+C: Display Copyright Enter your choice(0-9): 3

==========================<Enter Ethernet SubMenu>==========================

|Note:the operating device is cfa0 | |<1> Download Image Program To SDRAM And Run | |<2> Update Main Image File | |<3> Update Backup Image File | |<4> Download Files(\*.\*) | |<5> Modify Ethernet Parameter | |<0> Exit To Main Menu | |<Ensure The Parameter Be Modified Before Downloading!> | ============================================================================ Enter your choice(0-5): 5 ==========================<ETHERNET PARAMETER SET>========================  $=$  $|Note: 8 # 39; .8 # 39; = Clear field.$  $8 \# 39$ ;- $8 \# 39$ ; = Go to previous field.  $\text{Ctrl} + \text{D} = \text{Quit}.$ ============================================================================ Protocol (FTP or TFTP) :tftp Load File Name :boot.bin :WCMX40-CMW710-R5208P03.ipe Target File Name :boot.bin :WCMX40-CMW710-R5208P03.ipe Server IP Address :1.1.1.2 Local IP Address :1.1.1.1 Subnet Mask :0.0.0.0 Gateway IP Address :0.0.0.0 ==========================<Enter Ethernet SubMenu>========================== |Note:the operating device is cfa0 || |<1> Download Image Program To SDRAM And Run | |<2> Update Main Image File | |<3> Update Backup Image File | |<4> Download Files(\*.\*) | |<5> Modify Ethernet Parameter | |<0> Exit To Main Menu | |<Ensure The Parameter Be Modified Before Downloading!> | ============================================================================ Enter your choice(0-5): 1 Loading..................................................................... ............................................................................ ............................................................................ ..............................................Done. 441801728 bytes downloaded! System is starting... Press Ctrl+D to access BASIC-BOOTWARE MENU Press Ctrl+T to start heavy memory test Booting Normal Extended BootWare The Extended BootWare is self-decompressing......Done. \*\*\*\*\*\*\*\*\*\*\*\*\*\*\*\*\*\*\*\*\*\*\*\*\*\*\*\*\*\*\*\*\*\*\*\*\*\*\*\*\*\*\*\*\*\*\*\*\*\*\*\*\*\*\*\*\*\*\*\*\*\*\*\*\*\*\*\*\*\*\*\*\*\*\*\*  $\star$   $\star$ H3C LSUM1WCME0 BootWare, Version 5.01  $\star$   $\star$ \*\*\*\*\*\*\*\*\*\*\*\*\*\*\*\*\*\*\*\*\*\*\*\*\*\*\*\*\*\*\*\*\*\*\*\*\*\*\*\*\*\*\*\*\*\*\*\*\*\*\*\*\*\*\*\*\*\*\*\*\*\*\*\*\*\*\*\*\*\*\*\*\*\*\*\* Compiled Date : Oct 14 2015 CPU Type : XLP432 CPU Clock Speed : 1400MHz Memory Type : DDR3 SDRAM Memory Size : 8192MB Memory Speed : 1333MHz BootWare Size : 768KB Flash Size : 16MB cfa0 Size : 4002MB CPLD1 Version : 001

CPLD2 Version : 003 PCB Version : Ver.A

BootWare Validating...

Press Ctrl+B to access EXTENDED-BOOTWARE MENU.........Done. Locating file flash:/S7500E-CMW710-SYSTEM-R7536P05.bin...Done. Loading...Done. Loading file flash:/S7500E-CMW710-SYSTEM-R7536P05.bin...Done! Locating file flash:/S7500E-CMW710-BOOT-R7536P05.bin...Done. Loading...Done. Loading file flash:/S7500E-CMW710-BOOT-R7536P05.bin............................. .....Done.Done! Loading the main image files... The image does not exist! Loading the backup image files... The image does not exist! Loading images fails. Loading the main boot and system image files... The image does not exist! Loading the backup boot and system image files... The image does not exist! Loading images fails. Loading the main boot image... The image does not exist! Loading the backup boot image... The image does not exist! Loading boot image fails. Password recovery capability is enabled.

Note: The current operating device is cfa0

Enter < Storage Device Operation > to select device.

==========================<EXTENDED-BOOTWARE MENU>=======================  $=$ |<1> Boot System | |<2> Enter Serial SubMenu | |<3> Enter Ethernet SubMenu | |<4> File Control | |<5> Restore to Factory Default Configuration | |<6> Skip Current System Configuration | |<7> BootWare Operation Menu | |<8> Skip Authentication for Console Login | |<9> Storage Device Operation |  $|\langle 0 \rangle$  Reboot  $|\langle 0 \rangle|$ ============================================================================ Ctrl+Z: Access EXTENDED ASSISTANT MENU Ctrl+F: Format File System Ctrl+C: Display Copyright Enter your choice(0-9): 3 ==========================<Enter Ethernet SubMenu>========================== |Note:the operating device is cfa0 || |<1> Download Image Program To SDRAM And Run | |<2> Update Main Image File | |<3> Update Backup Image File | |<4> Download Files(\*.\*) | |<5> Modify Ethernet Parameter | |<0> Exit To Main Menu | |<Ensure The Parameter Be Modified Before Downloading!> | ============================================================================ Enter your choice(0-5): 2 Loading..................................................................... ............................................................................ ..............................................Done.

441801728 bytes downloaded!

System is starting... Press Ctrl+D to access BASIC-BOOTWARE MENU Press Ctrl+T to start heavy memory test Booting Normal Extended BootWare The Extended BootWare is self-decompressing......Done.

\*\*\*\*\*\*\*\*\*\*\*\*\*\*\*\*\*\*\*\*\*\*\*\*\*\*\*\*\*\*\*\*\*\*\*\*\*\*\*\*\*\*\*\*\*\*\*\*\*\*\*\*\*\*\*\*\*\*\*\*\*\*\*\*\*\*\*\*\*\*\*\*\*\*\*\*

 $\star$   $\star$ \* H3C LSUM1WCME0 BootWare, Version 5.01 \*  $\star$   $\star$ 

\*\*\*\*\*\*\*\*\*\*\*\*\*\*\*\*\*\*\*\*\*\*\*\*\*\*\*\*\*\*\*\*\*\*\*\*\*\*\*\*\*\*\*\*\*\*\*\*\*\*\*\*\*\*\*\*\*\*\*\*\*\*\*\*\*\*\*\*\*\*\*\*\*\*\*\*

Compiled Date : Oct 14 2015 CPU Type : XLP432 CPU Clock Speed : 1400MHz Memory Type : DDR3 SDRAM Memory Size : 8192MB Memory Speed : 1333MHz BootWare Size : 768KB Flash Size : 16MB cfa0 Size : 4002MB CPLD1 Version : 001 CPLD2 Version : 003

PCB Version : Ver.A

BootWare Validating...

Press Ctrl+B to access EXTENDED-BOOTWARE MENU.........Done. Locating file flash:/S7500E-CMW710-SYSTEM-R7536P05.bin...Done. Loading...Done.

Loading file flash:/S7500E-CMW710-SYSTEM-R7536P05.bin...Done! Locating file flash:/S7500E-CMW710-BOOT-R7536P05.bin...Done.

Loading...Done.

Loading file flash:/S7500E-CMW710-BOOT-R7536P05.bin.............................

.....Done.Done!

Loading the main image files...

The image does not exist!

Loading the backup image files...

The image does not exist!

Loading images fails.

Loading the main boot and system image files...

The image does not exist!

Loading the backup boot and system image files...

The image does not exist!

Loading images fails.

Loading the main boot image...

The image does not exist!

Loading the backup boot image...

The image does not exist!

Loading boot image fails.

Password recovery capability is enabled.

Note: The current operating device is cfa0

Enter < Storage Device Operation > to select device.

## ==========================<EXTENDED-BOOTWARE MENU>=======================

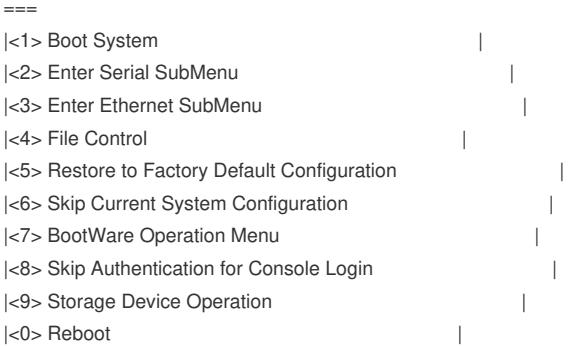

Ctrl+Z: Access EXTENDED ASSISTANT MENU

Ctrl+F: Format File System

Ctrl+C: Display Copyright

原因是"boot5.01.bin"这个Bootrom版本较老,无法正常引导R5208P03启动。使 用"acwcme30603\_v5.08.btw"将Bootrom版本更新到5.08问题解决,升级过程如下。

============================================================================

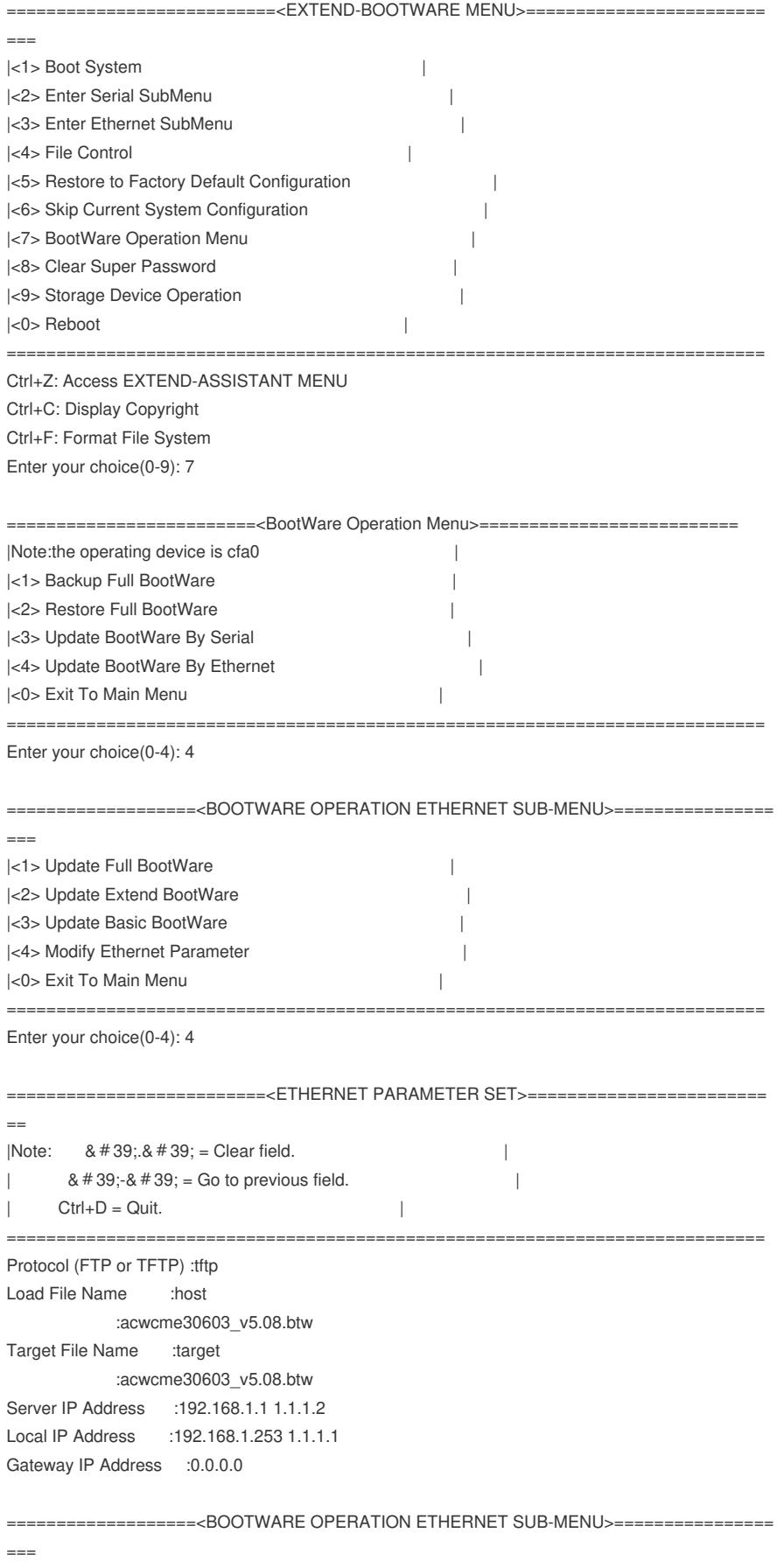

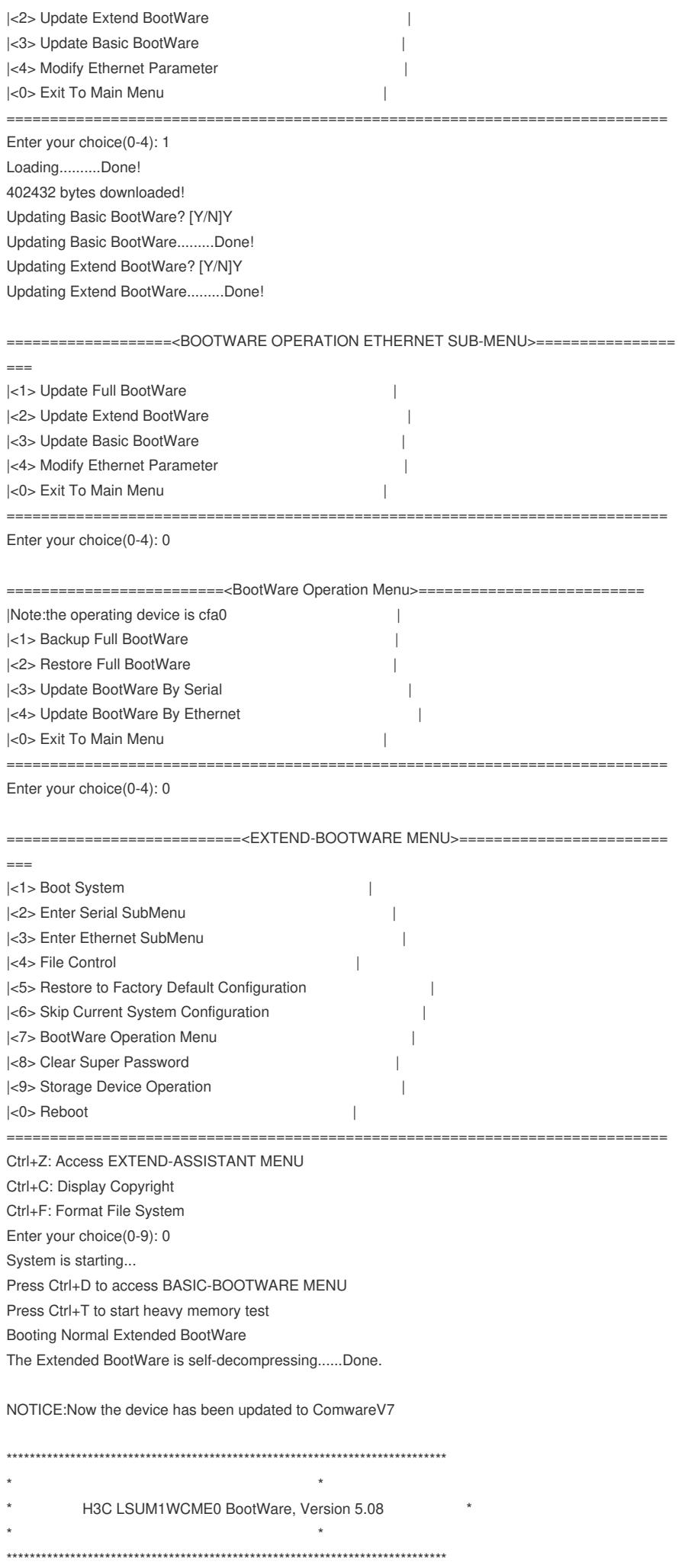

Compiled Date : Jul 20 2017

CPU Type : XLP432 CPU Clock Speed : 1400MHz Memory Type : DDR3 SDRAM Memory Size : 8192MB Memory Speed : 1333MHz BootWare Size : 768KB Flash Size : 16MB cfa0 Size : 4002MB CPLD1 Version : 001 CPLD2 Version : 003 PCB Version : Ver.A

BootWare Validating...

Normal Basic BootWare Version is newer than Backup Basic BootWare! Begin to Update the Backup Basic BootWare.........Done. Normal Extended BootWare Version is newer than Backup Extended BootWare! Begin to Update the Backup Extended BootWare.........Done. Press Ctrl+B to access EXTENDED-BOOTWARE MENU...

Password recovery capability is enabled.

Note: The current operating device is cfa0 Enter < Storage Device Operation > to select device. ==========================<EXTENDED-BOOTWARE MENU>=======================  $\overline{\phantom{0}}$ |<1> Boot System | |<2> Enter Serial SubMenu | |<3> Enter Ethernet SubMenu | |<4> File Control | |<5> Restore to Factory Default Configuration | |<6> Skip Current System Configuration | |<7> BootWare Operation Menu | |<8> Skip Authentication for Console Login | |<9> Storage Device Operation |  $|\langle 0 \rangle$  Reboot  $|\langle 0 \rangle|$ ============================================================================ Ctrl+Z: Access EXTENDED ASSISTANT MENU Ctrl+F: Format File System Ctrl+C: Display Copyright Enter your choice(0-9): 3 ==========================<Enter Ethernet SubMenu>========================== |Note:the operating device is cfa0 || |<1> Download Image Program To SDRAM And Run | |<2> Update Main Image File | |<3> Update Backup Image File | |<4> Download Files(\*.\*) | |<5> Modify Ethernet Parameter | |<0> Exit To Main Menu | |<Ensure The Parameter Be Modified Before Downloading!> | ============================================================================ Enter your choice(0-5): 5 ==========================<ETHERNET PARAMETER SET>======================== ==  $|Note: 8 # 39; .8 # 39; = Clear field.$  $8 \# 39; -8 \# 39; = Go to previous field.$  $|\text{Ctrl} + \text{D} = \text{Quit}.$ ============================================================================ Protocol (FTP or TFTP) :tftp Load File Name :WCME0-CMW520-R2609P58.bin

:WCMX40-CMW710-R5208P03.ipe Target File Name :WCME0-CMW520-R2609P58.bin

:WCMX40-CMW710-R5208P03.ipe

Server IP Address :1.1.1.2 Local IP Address :1.1.1.1 Subnet Mask :0.0.0.0 Gateway IP Address :0.0.0.0

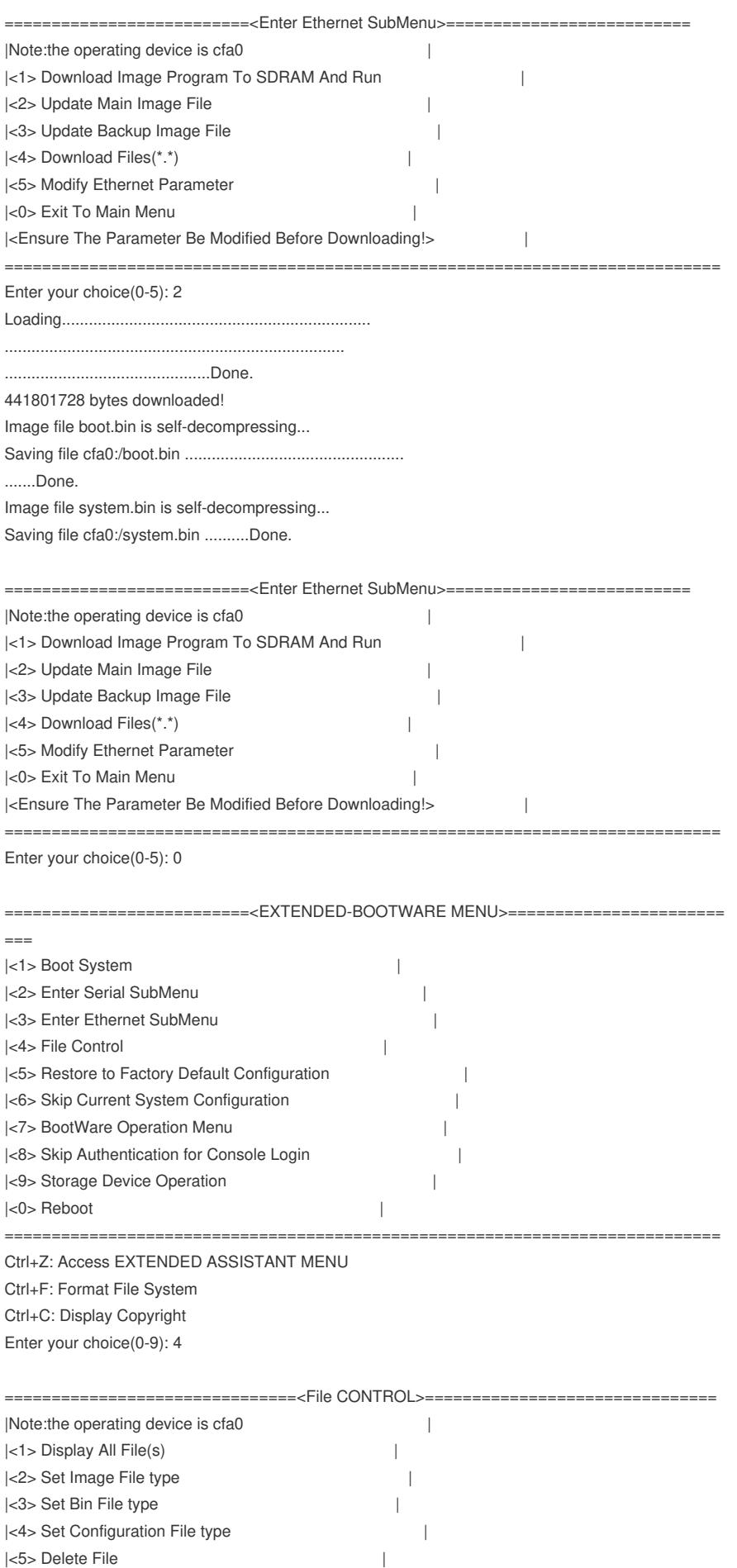

|<0> Exit To Main Menu |

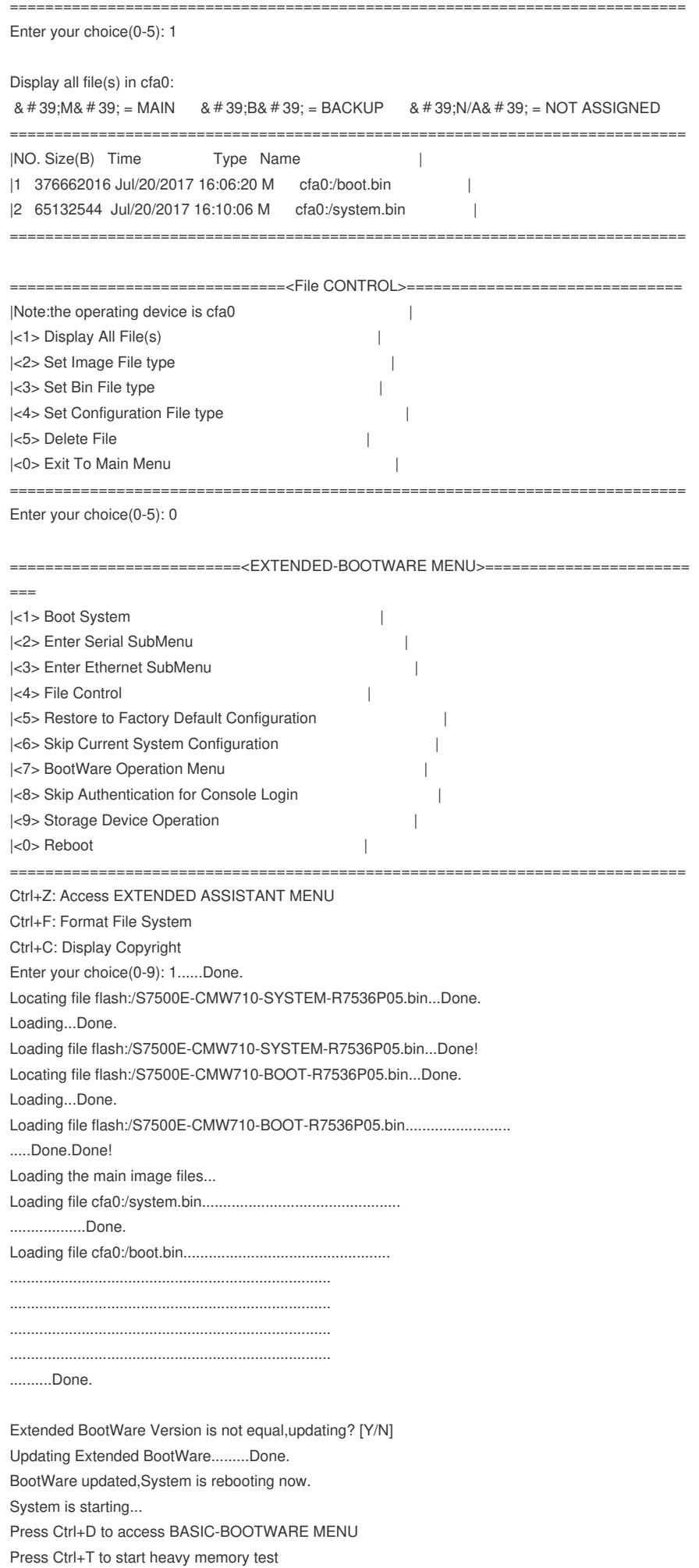

Booting Normal Extended BootWare

The Extended BootWare is self-decompressing......Done.

\*\*\*\*\*\*\*\*\*\*\*\*\*\*\*\*\*\*\*\*\*\*\*\*\*\*\*\*\*\*\*\*\*\*\*\*\*\*\*\*\*\*\*\*\*\*\*\*\*\*\*\*\*\*\*\*\*\*\*\*\*\*\*\*\*\*\*\*\*\*\*\*\*\*\*\*  $\star$   $\star$ H3C LSUM1WCME0 BootWare, Version 5.07  $\star$   $\star$ \*\*\*\*\*\*\*\*\*\*\*\*\*\*\*\*\*\*\*\*\*\*\*\*\*\*\*\*\*\*\*\*\*\*\*\*\*\*\*\*\*\*\*\*\*\*\*\*\*\*\*\*\*\*\*\*\*\*\*\*\*\*\*\*\*\*\*\*\*\*\*\*\*\*\*\* Compiled Date : Apr 14 2017 CPU Type : XLP432 CPU Clock Speed : 1400MHz Memory Type : DDR3 SDRAM Memory Size : 8192MB Memory Speed : 1333MHz BootWare Size : 768KB Flash Size : 16MB cfa0 Size : 4002MB CPLD1 Version : 001 CPLD2 Version : 003 PCB Version : Ver.A BootWare Validating... Press Ctrl+B to access EXTENDED-BOOTWARE MENU.........Done. Locating file flash:/S7500E-CMW710-SYSTEM-R7536P05.bin...Done. Loading...Done. Loading file flash:/S7500E-CMW710-SYSTEM-R7536P05.bin...Done! Locating file flash:/S7500E-CMW710-BOOT-R7536P05.bin...Done. Loading...Done. Loading file flash:/S7500E-CMW710-BOOT-R7536P05.bin............................. .....Done.Done! Loading the main image files... Loading file cfa0:/system.bin............................................... ..................Done. Loading file cfa0:/boot.bin................................................. ............................................................................ ............................................................................ ............................................................................ ............................................................................ .........Done. Image file cfa0:/boot.bin is self-decompressing................................. .............................Done. System image is starting...  $[0.000000]$  0:Malformed early option & #39;pdt\_wcmx\_support& #39; Cryptographic Algorithms Known-Answer Tests are running ... CPU 0 of slot 1: Starting Known-Answer tests in the user space. Known-answer test for SHA1 passed. Known-answer test for SHA224 passed. Known-answer test for SHA256 passed. Known-answer test for SHA384 passed. Known-answer test for SHA512 passed. Known-answer test for HMAC-SHA1 passed. Known-answer test for HMAC-SHA224 passed. Known-answer test for HMAC-SHA256 passed. Known-answer test for HMAC-SHA384 passed. Known-answer test for HMAC-SHA512 passed. Known-answer test for AES passed. Known-answer test for RSA(signature/verification) passed. Known-answer test for RSA(encrypt/decrypt) passed. Known-answer test for DSA(signature/verification) passed. Known-answer test for random number generator passed. Known-Answer tests in the user space passed. Starting Known-Answer tests in the kernel. Known-answer test for AES passed. Known-answer test for HMAC-SHA1 passed.

Known-answer test for SHA1 passed. Known-answer test for GCM passed. Known-answer test for GMAC passed. Known-answer test for random number generator passed. Known-Answer tests in the kernel passed. Cryptographic Algorithms Known-Answer Tests passed.

Startup configuration file does not exist. Performing automatic configuration... Press CTRL\_C or CTRL\_D to break.

Automatic configuration attempt: 1. Not ready for automatic configuration: no interface available. Waiting for the next... Automatic configuration is running, press CTRL\_C or CTRL\_D to break. Automatic configuration is running, press CTRL C or CTRL D to break. Automatic configuration is running, press CTRL\_C or CTRL\_D to break. Automatic configuration is aborted. Line con0 is available.

Press ENTER to get started.

<H3C>

<H3C>%Jul 20 16:28:16:582 2017 H3C SHELL/5/SHELL\_LOGIN: Console logged in from con0. <H3C>sys System View: return to User View with Ctrl+Z. [H3C]dis version H3C Comware Software, Version 7.1.064, Release 5208P03 Copyright (c) 2004-2017 New H3C Technologies Co., Ltd. All rights reserved. H3C LSU1WCME0 uptime is 0 weeks, 0 days, 0 hours, 8 minutes Last reboot reason : Power on

Boot image: cfa0:/boot.bin Boot image version: 7.1.064, Release 5208P03 Compiled Jun 07 2017 16:00:00 System image: cfa0:/system.bin System image version: 7.1.064, Release 5208P03 Compiled Jun 07 2017 16:00:00

Slot 1

Uptime is 0 week, 0 day, 0 hour, 8 minutes with 1 RMI XLP 432 1400MHz Processor 6912M bytes DDR3 16M bytes NorFlash Memory 4002M bytes CFCard Memory

Hardware Version is Ver.A FPGA1 Hardware Version is Ver.a FPGA2 Hardware Version is Ver.a CPLD 1 Version is 001 CPLD 2 Version is 003 FPGA1 Logic Version is 519 FPGA2 Logic Version is 519 Basic Bootrom Version is 5.06 Extend Bootrom Version is 5.07 [Subslot 0]LSU1WCME0 Hardware Version is Ver.A

[H3C]